# Inloggen voor probleemoplossing bij Jabber algemene problemen

# Inhoud

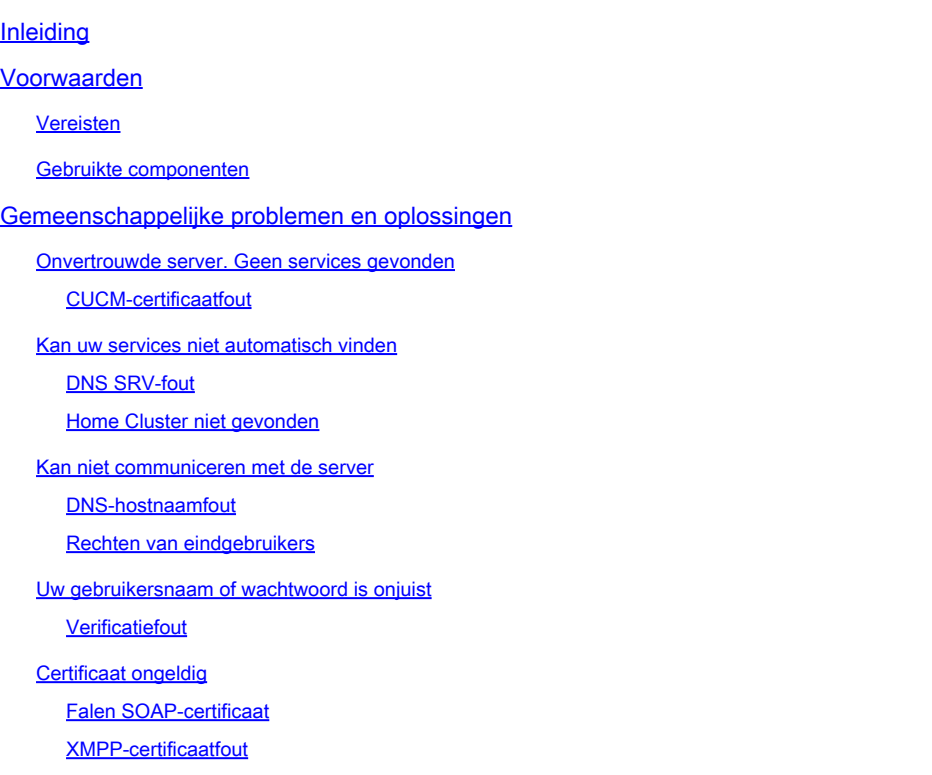

# Inleiding

In dit document worden de meest voorkomende inlogproblemen van Jabber beschreven en wordt beschreven hoe deze kunnen worden gecorrigeerd.

## Voorwaarden

#### Vereisten

Cisco raadt u aan kennis te hebben van Cisco Unified Communications Manager (CUCM) en Cisco Jabber.

#### Gebruikte componenten

De informatie in dit document is gebaseerd op de vermelde softwareversies:

- Cisco Unified Communications Manager (CUCM) 14.0.1 SU2
- Domain Name System (DNS)
- Cisco Jabber 14.1.3

• Windows 11

De informatie in dit document is gebaseerd op de apparaten in een specifieke laboratoriumomgeving. Alle apparaten die in dit document worden beschreven, hadden een opgeschoonde (standaard)configuratie. Als uw netwerk live is, moet u zorgen dat u de potentiële impact van elke opdracht begrijpt.

## Gemeenschappelijke problemen en oplossingen

De fouten die in het document worden vermeld, zijn de meest voorkomende fouten die worden gezien wanneer er een inlogfout optreedt bij gebruik van Cisco Jabber.

Onvertrouwde server. Geen services gevonden

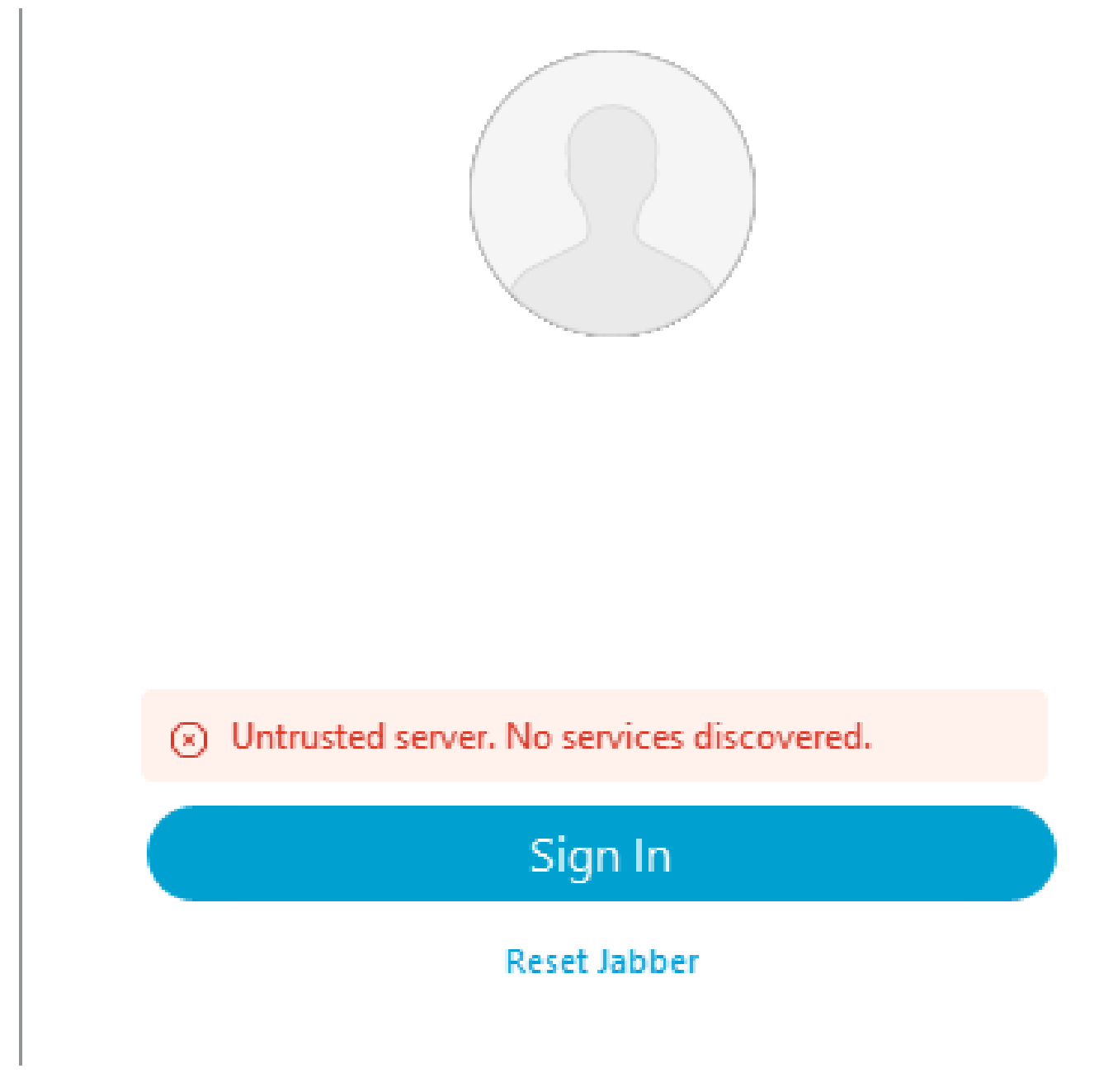

Inlogfout: Onvertrouwde server. Geen diensten ontdekt.

#### CUCM-certificaatfout

De onbetrouwbare serverfout wordt weergegeven wanneer het besturingssysteem waarop de Jabber-client is geïnstalleerd, niet de certificeringsinstantie vertrouwt die is gebruikt om het CUCM Tomcat-certificaat te ondertekenen.

Jabber Logs

INFO [0x00002fd0] [tutils\adapters\httpCertAdapter.cpp(109)] [csf.httpclient] [csf::netutils::adapters:httpCertAdapter::verifyCertificate] - \*-----\* Certificaatverificatie Resultaat: FOUT

INFO [0x00002fd0] [ls\src\http\BasicHttpClientImpl.cpp(675)] [csf.httpclient] [csf::http::performRequest] - \*-----\* HTTP-responscode 0 verbindt #0 met PII\_CED\_Exception {https://cucmpub.domain.com:8443/cucm-uds/version }

FOUT [0x00002fd0] [ls\src\http\BasicHttpClientImpl.cpp(568)] [csf.httpclient] [csf::http::executeImpl] - Er is een probleem bij het uitvoeren van de oproep naar curl\_easy\_performance voor #0: CERTIFICAAT\_VALIDATION\_ERROR

#### Oplossing

- Zelfondertekend CUCM Tomcat Certificaat
	- Upload het zelfondertekende certificaat naar de gebruikersmachine als een vertrouwde certificeringsinstantie.
- Certificaatautoriteit (CA) Ondertekend certificaat
	- Controleer of de certificaathoofdcertificeringsinstantie een vertrouwde basis is op de besturingsmachine waarop Cisco Jabber wordt uitgevoerd.

Kan uw services niet automatisch vinden

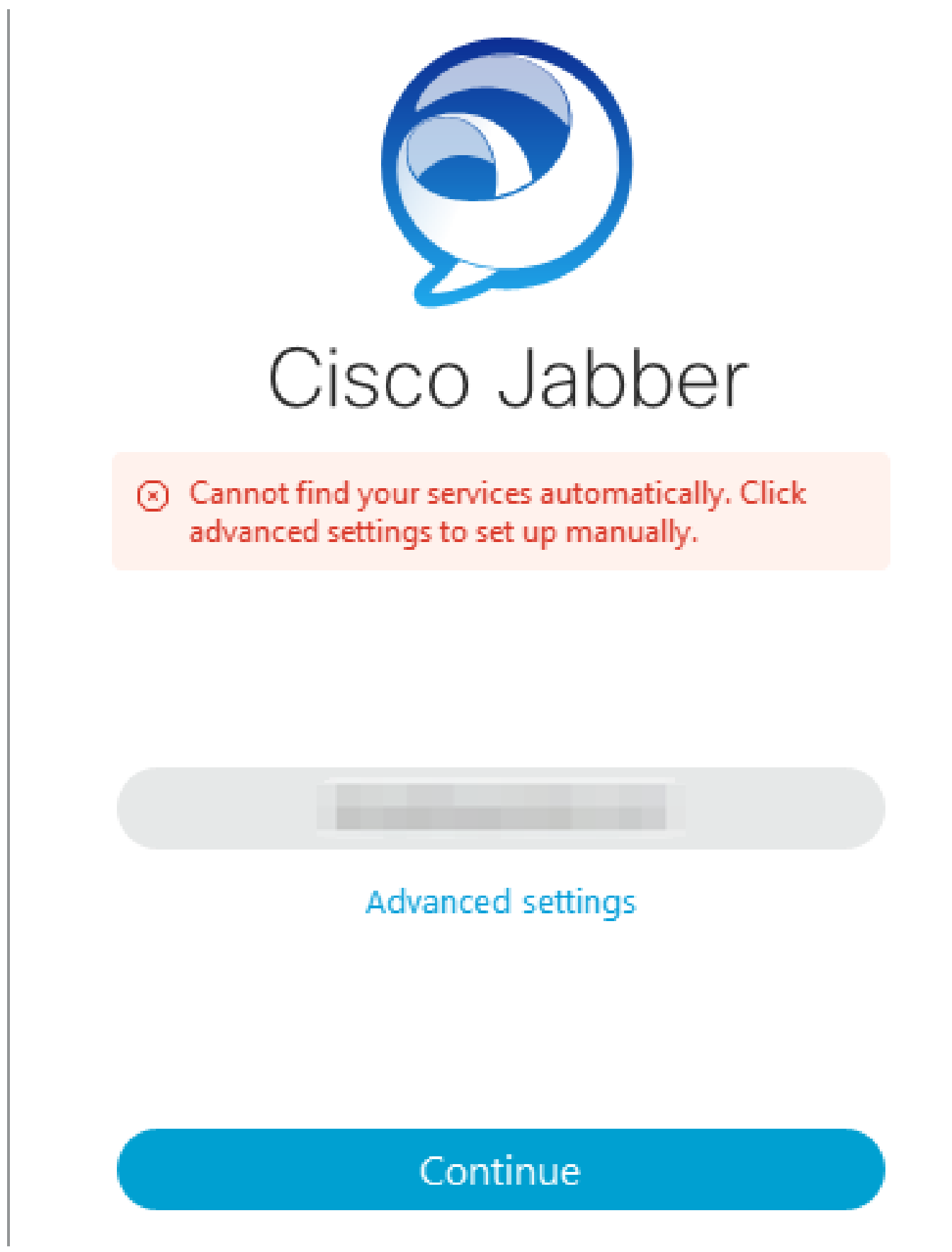

Inlogfout: kan de diensten niet automatisch vinden.

DNS SRV-fout

Tijdens eerste aanmelding vraagt Cisco Jabber naar DNS-servicerecords om automatisch

services op het netwerk te detecteren en te vinden. Als deze vragen mislukken, mislukt het Cisco Jabber-inlogproces als gevolg van het feit dat de services niet worden geïdentificeerd.

#### Jabber Logs

WAARSCHUWING [0x00003398] [src\dnsutils\win32\win32DnsUtils.cpp(52)] [csf.dns] [csf::dns::mapFromWindowsDNSResult] - \*-----\* DNS-query PII\_CED\_Exception {\_ciscouds. tcp.domain.com.} is mislukt: DNS-naam bestaat niet.

WAARSCHUWING [0x00002788] [src\dnsutils\win32\win32DnsUtils.cpp(52)] [csf.dns] [csf::dns::mapFromWindowsDNSResult] - \*-----\* DNS-query PII\_CED\_Exception {\_collabedge. tls.domain.com.} is mislukt: DNS-naam bestaat niet.

INFO [0x00000c94] [vices\impl\DiscoveryHandlerImpl.cpp(668)] [service-discovery] [CSFUnified::DiscoveryHandlerImpl::evaluationServiceDiscoveryResult] - ServiceDiscoveryHandlerResult retourcode MISLUKT\_NO\_SRV\_RECORD\_GEVONDEN

WAARSCHUWING [0x000024a0] [ices\impl\DiscoveryHandlerImpl.cpp(1061)] [Service-discovery] [CSFUnified::DiscoveryHandlerImpl::callOnFailDiscoveryResultOnDispatcherThread] - Detectiestoornis -> (id) naam:: (1005) ServiceNoSRRecordsFound

#### **Oplossing**

Als u zich aanmeldt bij Cisco Jabber op het lokale netwerk of via VPN, controleert u of het besturingssysteem waarop Jabber wordt uitgevoerd, met succes de \_cisco-uds.\_tcp.domain.com DNS SRV-record kan opvragen. Controleer bij het inloggen op Cisco Jabber via Mobile Remote Access (MRA) of het besturingssysteem met succes naar de \_collab-edge.\_tls.domain.com DNS SRV-record kan vragen.

Raadpleeg voor hulp bij het configureren van de DNS SRV-records die door Cisco Jabber worden gebruikt de [on-Premise Implementatiegids voor Cisco Jabber.](/content/en/us/td/docs/voice_ip_comm/jabber/14_0/cjab_b_deploy-jabber-on-premises-14_0/cjab_b_deploy-jabber-on-premises-129_chapter_01101.html?bookSearch=true#CJAB_TK_C3219F67_00:~:text=is%20not%20used.-,Configure%20DNS%20SRV%20Records,-Before%20you%20begin)

Home Cluster niet gevonden

De fout NO\_HOME\_UDS\_found in de Jabber-logbestanden geeft aan dat Cisco Jabber de DNSservicerecords heeft kunnen ontdekken, maar de CUCM-thuiscluster voor de Jabber-gebruiker niet heeft kunnen vinden.

#### Jabber Logs

INFO [0x000019d0] [cm-config\uds\LocatorUdsResponse.cpp(82)] [csf.config] [csf::ucm90::LocatorUdsResponse::parseResult] - Geen Home UDS-locatie gevonden

FOUT [0x000019d0] [\ucm-config\uds\LocatorUdsQuery.cpp(172)] [csf.config] [csf::ucm90::LocatorUdsQuery::run] - verzoek Locator UDS is mislukt

WAARSCHUWING [0x000019d0] [ces\impl\ucm-config\UdsProvider.cpp(761)] [csf.config] [csf::ucm90:UdsProvider::getLocatorUdsInformation] - LocatorUdsQuery heeft gefaald met resultaat: NO\_HOME\_UDS\_found

FOUT [0x000019d0] [es\impl\ucm-config\UdsProvider.cpp(1042)] [csf.config] [csf::ucm90:UdsProvider::converterLocatorUdsResult] locatorUdsResult=[NO\_HOME\_UDS\_found] ucmConfigResult=[2]

WAARSCHUWING [0x000019d0] [m90configurflows\UCMRetrievalFlow.cpp(152)] [servicediscovery] [CSFUnified::UCM90ConfigRetrievalFlow::mapUcm90ResultCodeToServiceDiscoveryResult] - CUCM Resultaat: mislukt - gebruiker lookup falen.

#### Oplossing

Ga naar CUCM-beheer > Gebruikersbeheer > Eindgebruiker. Selecteer de gebruiker en controleer of het selectievakje "Thuiscluster" in CUCM is ingeschakeld.

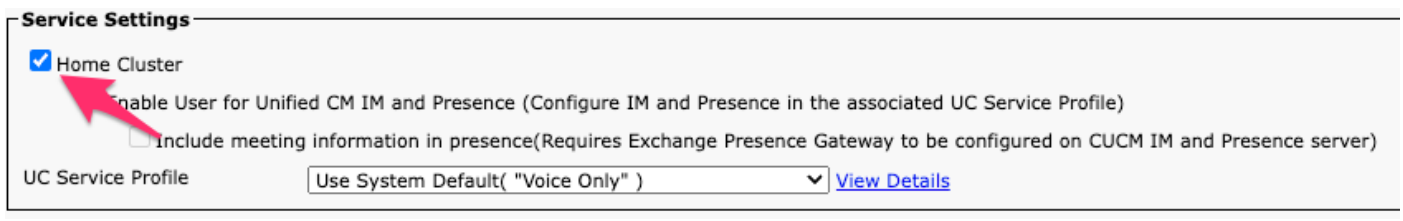

CUCM End User Home Cluster

#### Kan niet communiceren met de server

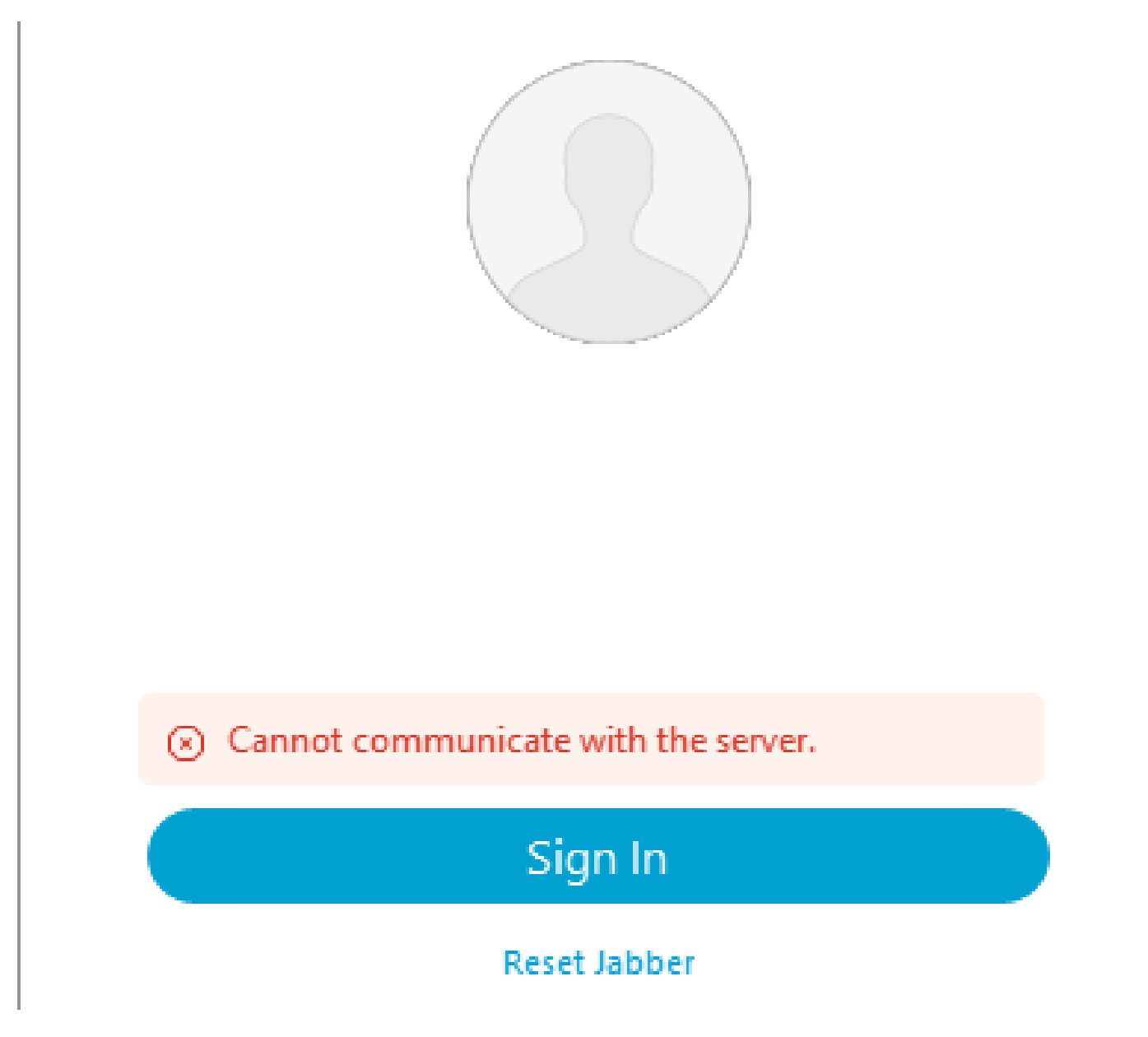

Aanmeldingsfout: kan niet communiceren met de server.

#### DNS-hostnaamfout

Tijdens aanmelding maakt Cisco Jabber verbinding met CUCM om informatie over thuiscluster en configuratie op te halen. Wanneer u verbinding maakt met CUCM, voert Cisco Jabber DNS Aopnamen uit voor de CUCM-knooppunten. Als deze vragen falen, mislukt het Cisco Jabberinlogproces omdat Jabber niet kan communiceren met de CUCM-knooppunten.

#### Jabber Logs

INFO [0x000028a8] [src\dnsutils\win32\win32DnsUtils.cpp(47)] [csf.dns] [csf::dns::mapFromWindowsDNSResult] - \*-----\* DNS query PII\_CED\_Exception{\_ciscouds.\_tcp.domain.com.} is geslaagd.

```
INFO [0x00002fe4] [ls\src\http\BasicHttpClientImpl.cpp(675)] [csf.httpclient]
[csf::http::performRequest] - *-----* HTTP-responscode 0 verbindt #0 met PII_CED_Exception
{https://cucmpub.domain.com:8443/cucm-uds/version }
```
FOUT [0x00002fe4] [ls\src\http\BasicHttpClientImpl.cpp(568)] [csf.httpclient] [csf::http::executeImpl] - Er is een probleem bij het uitvoeren van de oproep naar curl\_easy\_performance voor #0: UNRESOLUVED\_HOST\_ERROR

#### Oplossing

Als u zich aanmeldt bij Cisco Jabber op het lokale netwerk of via VPN, controleert u of het besturingssysteem met succes alle CUCM-knooppunten en DNS A-records kan bevragen. Controleer bij het inloggen op Cisco Jabber via Mobile Remote Access (MRA) of het besturingssysteem met succes kan zoeken naar de Expressway-E DNS A-record.

#### Rechten van eindgebruikers

Tijdens eerste aanmelding voert Cisco Jabber een UDS-zoekopdracht uit voor de gebruiker die probeert in te loggen. Als de login gebruiker niet voldoende voorrechten wordt toegewezen mislukt de login poging.

#### Jabber Logs

INFO [0x000004c4] [ls\src\http\BasicHttpClientImpl.cpp(675)] [csf.httpclient] [csf::http::performRequest] - \*-----\* HTTP-responscode 403 verbindt code 0 voor #4 met PII\_CED\_Exception {https://cucmpub.domain.com:8443/[...]}

FOUT [0x000004c4] [\ucm-config\uds\HomeUdsUtilities.cpp(64)] [csf.config] [csf::ucm90::HomeUdsUtilities::converterHttpUtilsResult] - Home UDS-query mislukt responseCode = [403]

DEBUG [0x000004c4] [cm-config\uds\HomeUdsHttprequest.cpp(27)] [csf.log] [csf::ucm90::HomeUdsHttprequest::performanceHttprequest] - Resultaat van UDSresultaatconversie - UDS Resultaat: HOME\_UDS\_QUERY\_FAILLIET.

DEBUG [0x000004c4] [ces\impl\ucm-config\UdsProvider.cpp(915)] [csf.config] [csf::ucm90::UdsProvider::doHomeUdsQuery] - Resultaat van Home UDS query: HOME\_UDS\_QUERY\_ERROR

#### **Oplossing**

Ga naar CUCM-beheer > Gebruikersbeheer > Eindgebruiker. Selecteer de gebruiker en controleer of deze de rol "Standaard CCM Eindgebruikers" heeft toegewezen aan de eindgebruiker.

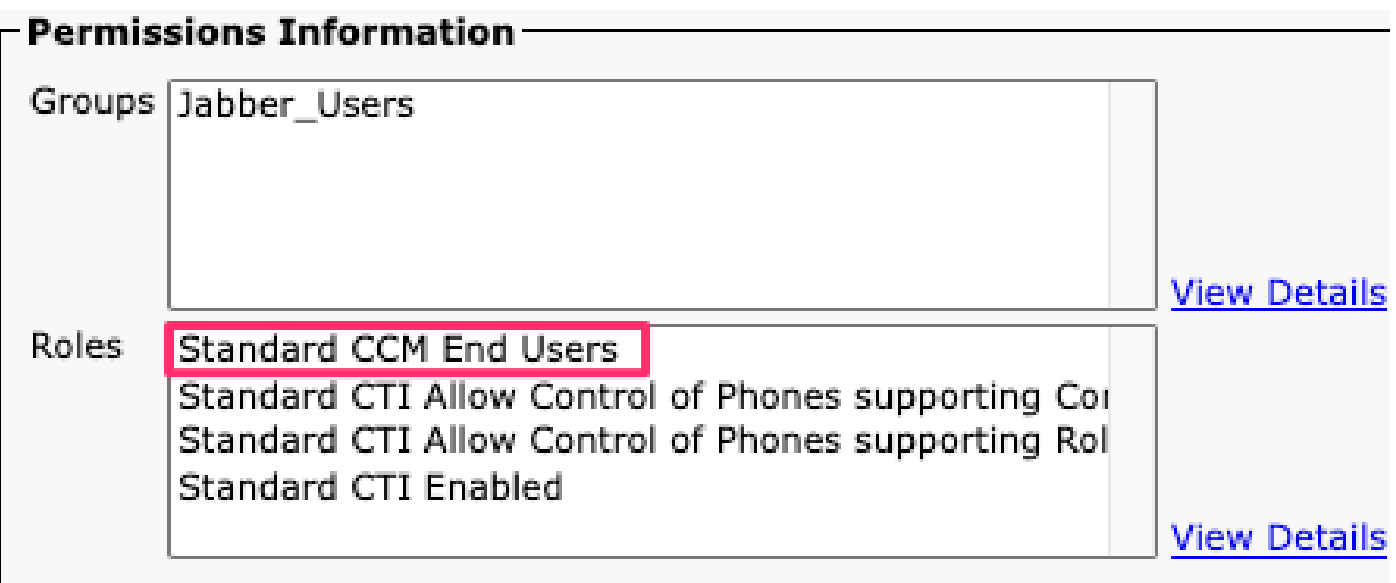

CUCM-eindgebruikersrollen

Uw gebruikersnaam of wachtwoord is onjuist

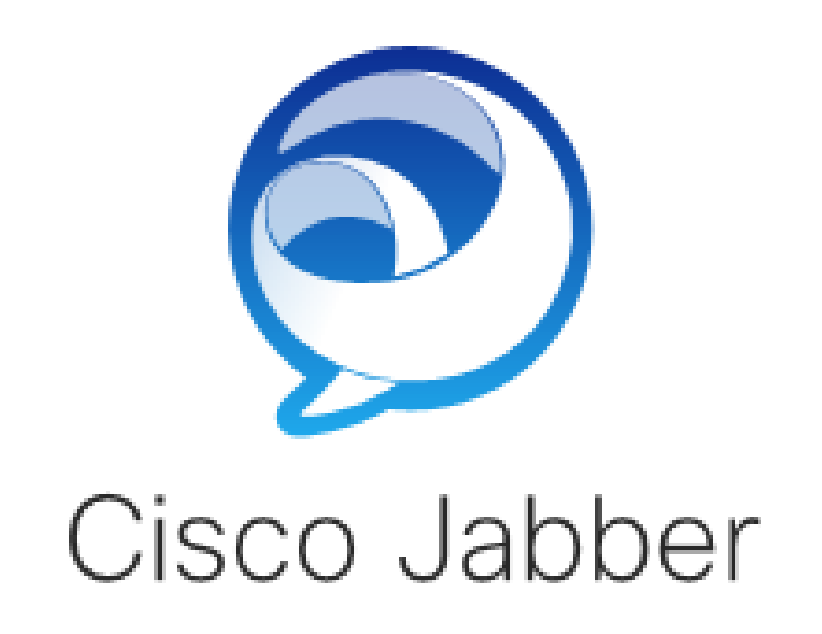

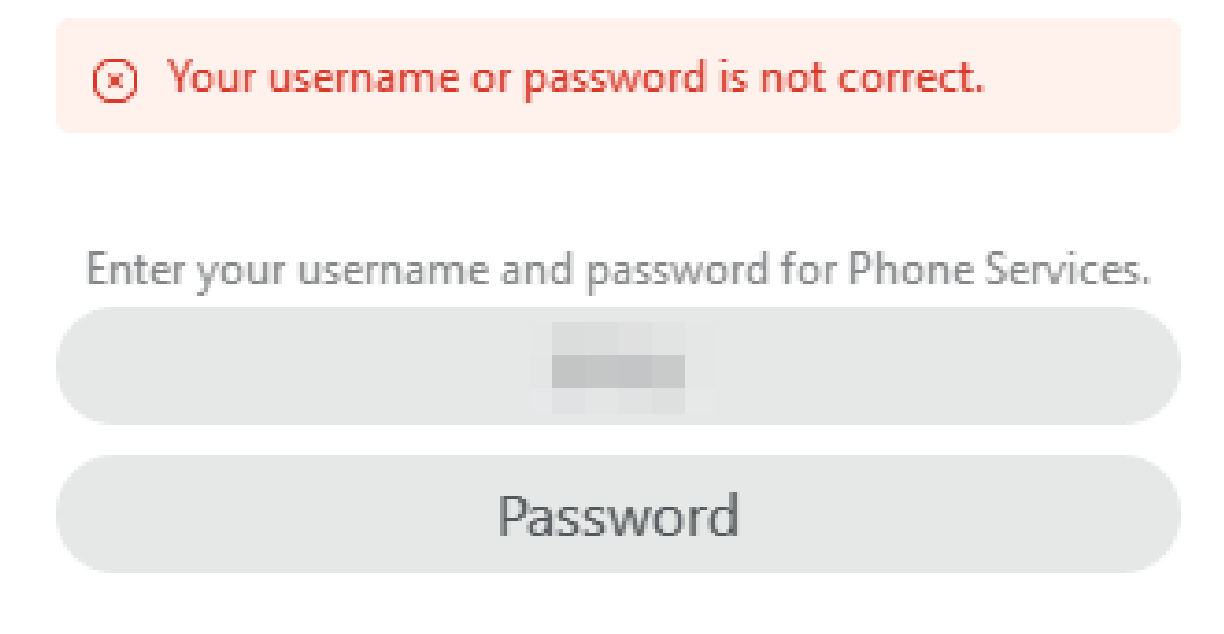

Inloggen Fout: Uw gebruikersnaam of wachtwoord is niet correct.

#### Verificatiefout

Tijdens de eerste aanmelding bij Cisco Jabber moeten gebruikers worden geautoriseerd om te worden geautoriseerd voor services. Als de authenticatie mislukt, wordt de Jabber-inlogpoging mislukt.

Jabber Logs

```
INFO [0x0000188c] [ls\src\http\BasicHttpClientImpl.cpp(675)] [csf.httpclient]
[csf::http::performRequest] - *-----* HTTP-responscode 401 verbindt code 0 voor #4 met
PII_CED_Exception{https://cucmpub.domain.com:8443/ [...]}
```
INFO [0x0000188c] [\ucm-config\uds\HomeUdsUtilities.cpp(61)] [csf.config] [csf::ucm90::HomeUdsUtilities::conversieHttpUtilsResult] - Verificatie mislukt

DEBUG [0x0000188c] [cm-config\uds\HomeUdsHttprequest.cpp(27)] [csf.log] [csf::ucm90::HomeUdsHttpVerzoek::performanceHttprequest] - Resultaat van UDSresultaatconversie - UDS Resultaat: HOME\_UDS\_VERIFICATIE\_MISLUKT.

FOUT [0x0000188c] [ces\impl\ucm-config\UdsProvider.cpp(96)] [csf.config] [csf::ucm90::UdsProvider::converteerHomeUdsResult] homeUdsResult=[HOME\_UDS\_VERIFICATIE\_MISLUKT] ucmConfigResult=[MISLUKTE\_TO\_VERIFICATIE\_WITH\_CALL\_MANAGER]

#### Oplossing

Controleer of de Jabber gebruikersnaam en wachtwoord juist zijn. Als gebruikersnaam en wachtwoord juist zijn, controleer dan of de Jabber-gebruiker kan inloggen op de CUCMwebinterface voor eindgebruikers. Als login aan de CUCM eindgebruiker web interface faalt verifiëren dat de authenticatie LDAP bereikbaar is vanuit CUCM en de juiste gebruiker search base is gedefinieerd.

Certificaat ongeldig

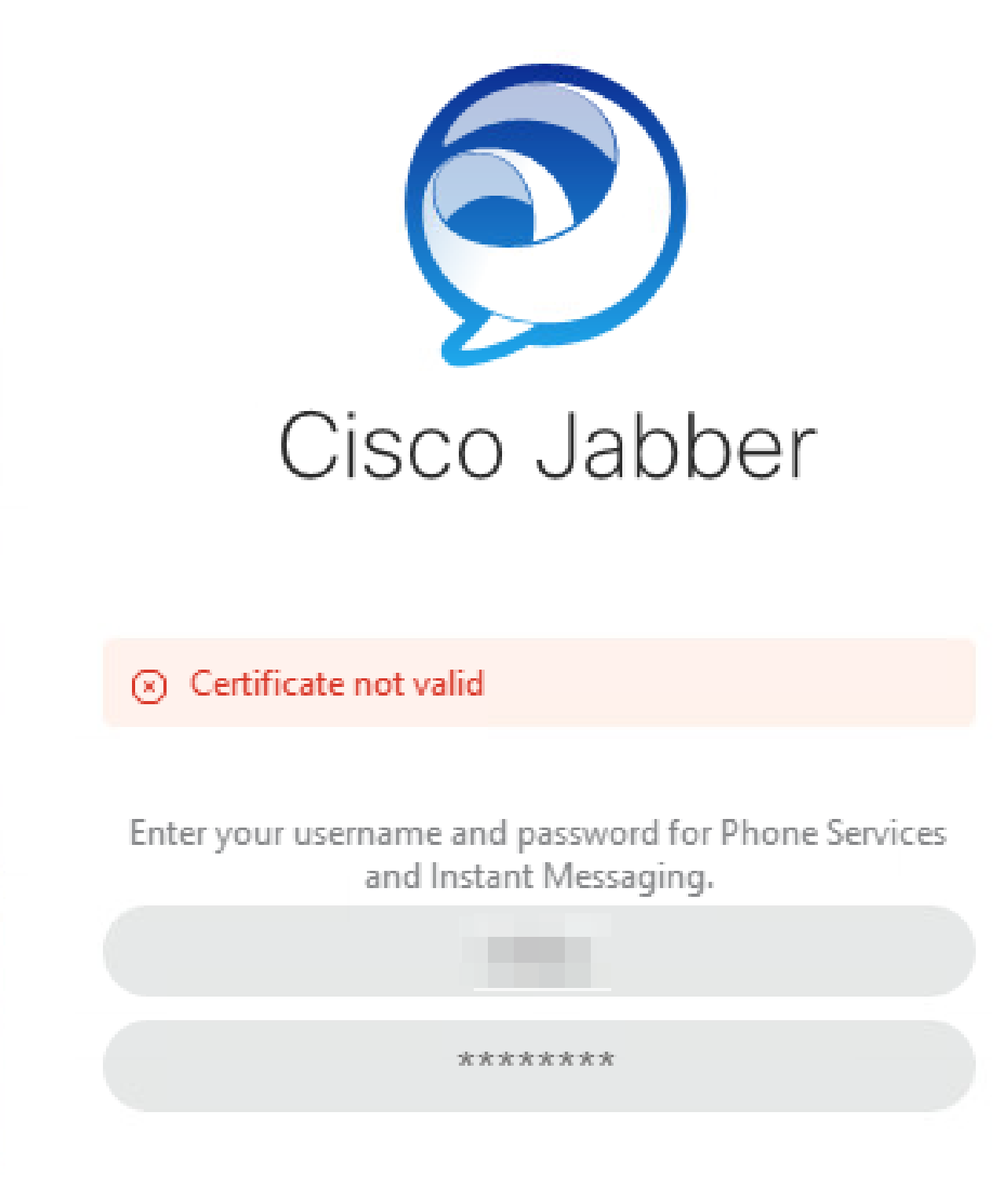

Inlogfout: certificaat ongeldig.

Falen SOAP-certificaat

Tijdens de eerste aanmelding worden gebruikers die met Cisco IM en Presence zijn ingeschakeld, geverifieerd met SOAP-services op IM&P. Als de Cisco IM en Presence Tomcat-certificaatketen niet wordt vertrouwd door het besturingssysteem, mislukt de inlogpoging.

Jabber Logs

INFO [0x00001088] [CupSoapClient\CupSoapClientImpl.cpp(64)] [csf.jwcpp] [CupSoapClientImpl::LoginAsync] - @CupSoapCli: login cup async, server:imppub.domain.com, gebruiker:\*\*\*\*, ver:14.2.0.58008

INFO [0x0000035c] [upSoapClient\CupSoapClientImpl.cpp(1213)] [csf.jwcpp] [CupSoapClientImpl::getEndpoint] - @CupSoapCli: zeep,endpoint:https://imppub.domain.com:8443/EPASSoap/service/v80

INFO [0x00001088] [rx\jwcpp\LoginMgr\LoginCUPState.cpp(311)] [csf.jwcpp] [CLoginCup::OnLoginFail] - @LoginMgr: #0, CLoginCup::OnLoginFailerrtype: 37345, errcode: 30, Async: 1, bEdgeServerFlag: 0, errstring: SOAP 1.2 fout: SOAP-ENV:Afzender [geen subcode] "SSL\_ERROR\_SSL-fout:1416F086:SSL-routines:tines:tls\_SSL-proces\_certificate:certificate verify" Detail: SSL\_connect error in tcp\_connect(), soapFaultString: SSL\_ERROR\_SSL error:1416F086:SSL routines:tls\_process\_server\_certificate:certificate verify fail fail, customData: 1

DEBUG [0x0000035c] [mmon\PlatformVerificationHandler.cpp(58)] [csf.cert] [csf::cert::PlatformVerificationHandler::handlePlatformVerificationResultSynchronently] eindresultaat: FOUT

INFO [0x00001088] [s\adapters\imp\components\Login.cpp(129)] [IMPServices] [CSFUnified::IMPStackCap::Login::OnLoginError] - OnLoginError: LERR\_CUP\_CERT <11>:

#### Oplossing

Controleer of het besturingssysteem waarop Jabber wordt uitgevoerd, de certificeringsketen Cisco IM en Presence ToCat vertrouwt.

#### XMPP-certificaatfout

Tijdens de eerste aanmelding maken gebruikers van Cisco IM en Presence verbinding met XMPPservices. Als de certificaatketen Cisco IM en Presence XMPP niet wordt vertrouwd door het besturingssysteem, mislukt de inlogpoging.

#### Jabber Logs

INFO [0x000021c4] [\jwcpp\xmppcore\src\clientbase.cpp(1719)] [csf.jwcpp] [gloox::ClientBase::onSend] - @XmppSDK: #0, 62, Verzend:<starttls xmlns="urn:ietf:params:xml:ns:xmpp-tls" cookie="0"/>

INFO [0x000021c4] [rwerx\jwcpp\xmppcore\src\client.cpp(254)] [csf.jwcpp] [gloox::Client::handleNormalNode] - @XmppSDK: #0, TLS-handdruk starten...

FOUT [0x000021c4] [x\jwcpp\xmppcore\src\clientbase.cpp(394)] [csf.jwcpp] [gloox::ClientBase::handleHandshakeResult] - @XmppSDK: #0, TLS-handdruk is mislukt!

INFO [0x000021c4] [jwcpp\xmppcore\patch\TriClient.cpp(1540)] [csf.jwcpp] [gloox::CTriClient::handleLeaveSession] - @XmppSDK: #0, handleLeaveSession, reden:13

INFO [0x000021c4] [s\adapters\imp\components\Login.cpp(129)] [IMPServices] [CSFUnified::IMPStackCap::Login::OnLoginError] - OnLoginError: LERR\_JABBER\_CERT <15>: **Certificaatfout** 

### Oplossing

Controleer of het besturingssysteem waarop Jabber wordt uitgevoerd, de certificaatketen Cisco IM en Presence XMPP vertrouwt.

#### Over deze vertaling

Cisco heeft dit document vertaald via een combinatie van machine- en menselijke technologie om onze gebruikers wereldwijd ondersteuningscontent te bieden in hun eigen taal. Houd er rekening mee dat zelfs de beste machinevertaling niet net zo nauwkeurig is als die van een professionele vertaler. Cisco Systems, Inc. is niet aansprakelijk voor de nauwkeurigheid van deze vertalingen en raadt aan altijd het oorspronkelijke Engelstalige document (link) te raadplegen.